# HP and Compaq Desktop PCs - Motherboard Specifications, P4GV-LA (Guppy)

- $\Rightarrow$  [Motherboard specifications table](https://support.hp.com/si-en/document/c00363478#AbT0)
- $\blacksquare$  [Motherboard layout and photos](https://support.hp.com/si-en/document/c00363478#AbT1)
- $\triangleq$  [Clearing the CMOS settings](https://support.hp.com/si-en/document/c00363478#AbT2)

#### Motherboard specifications table

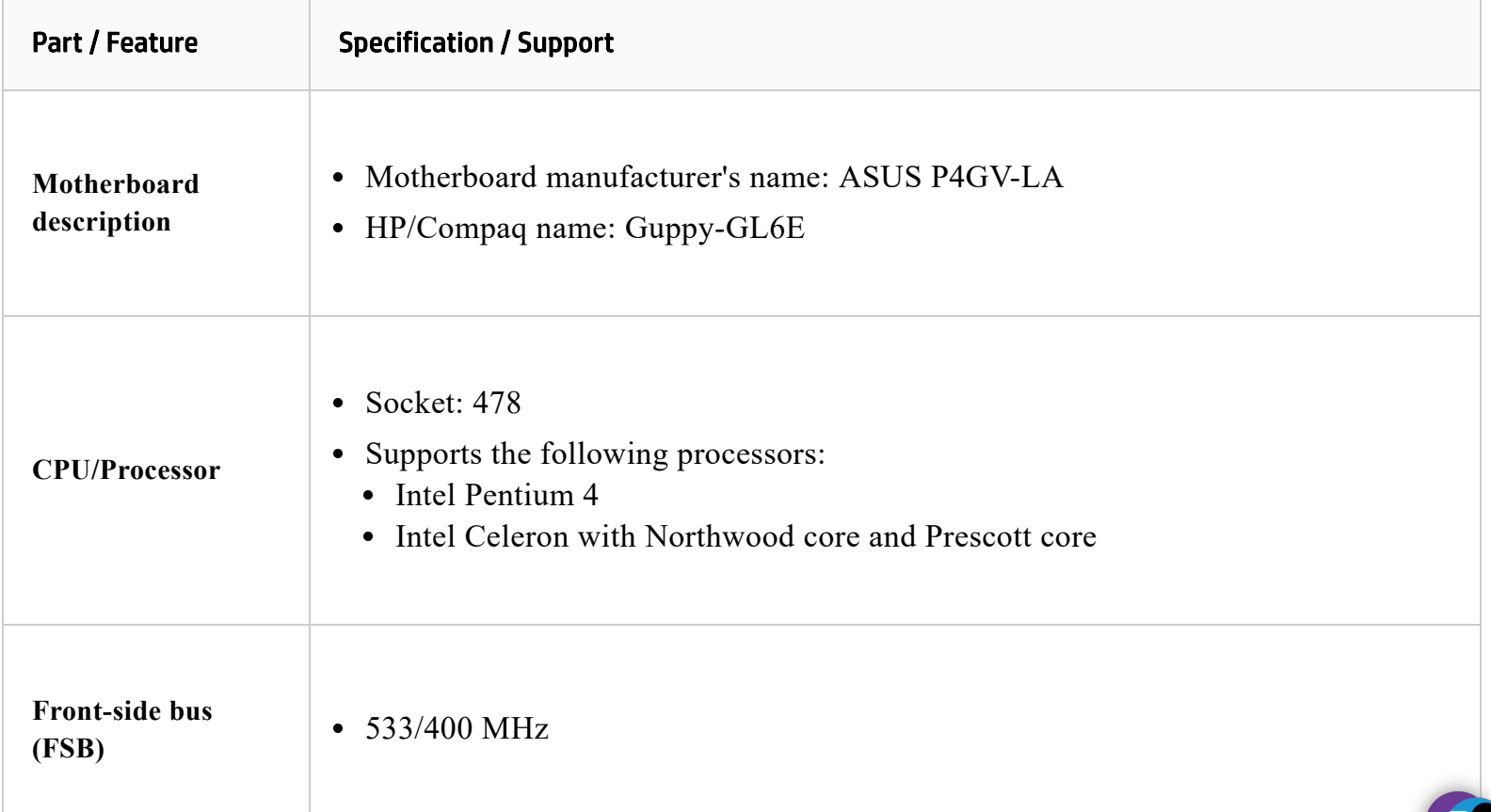

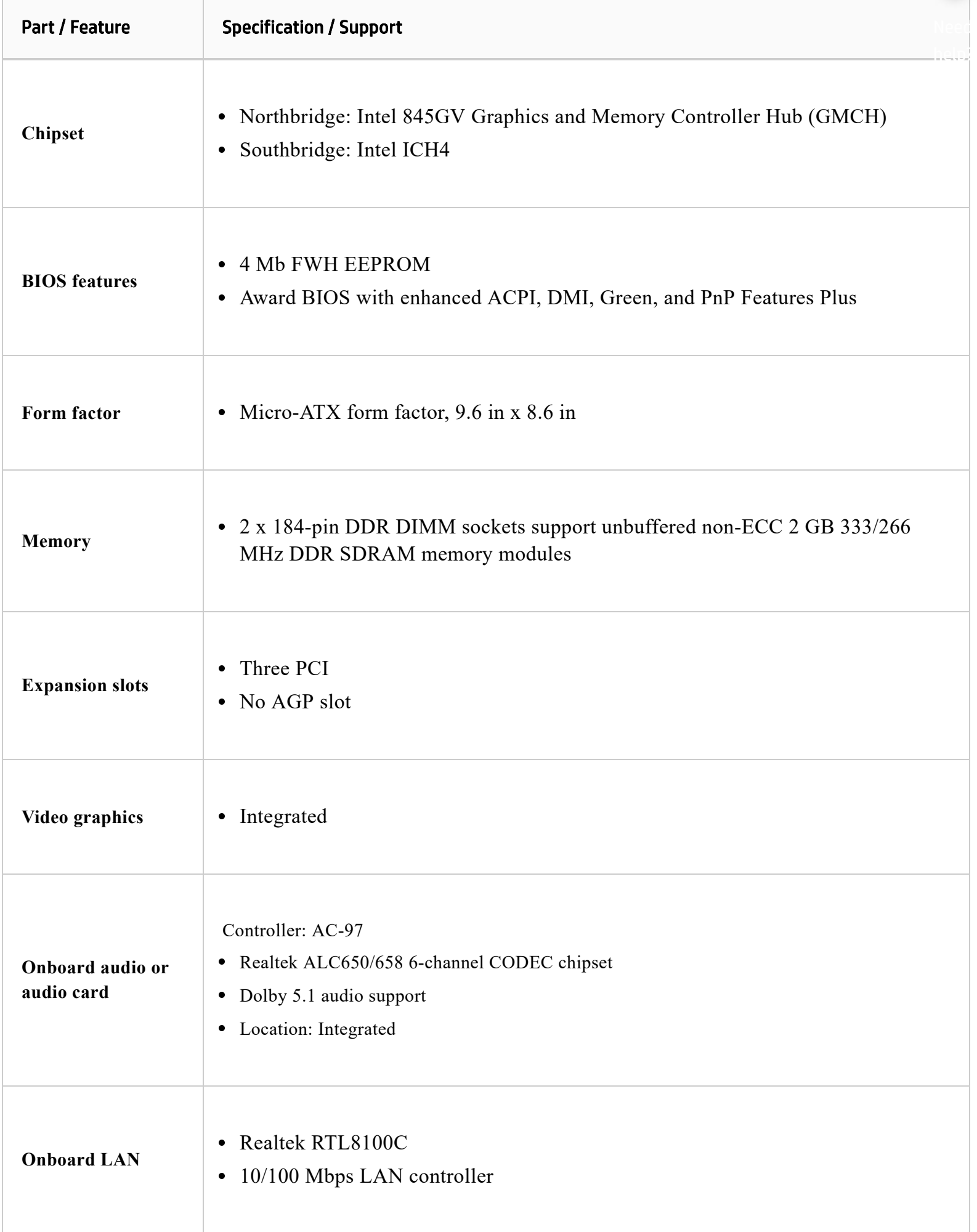

70

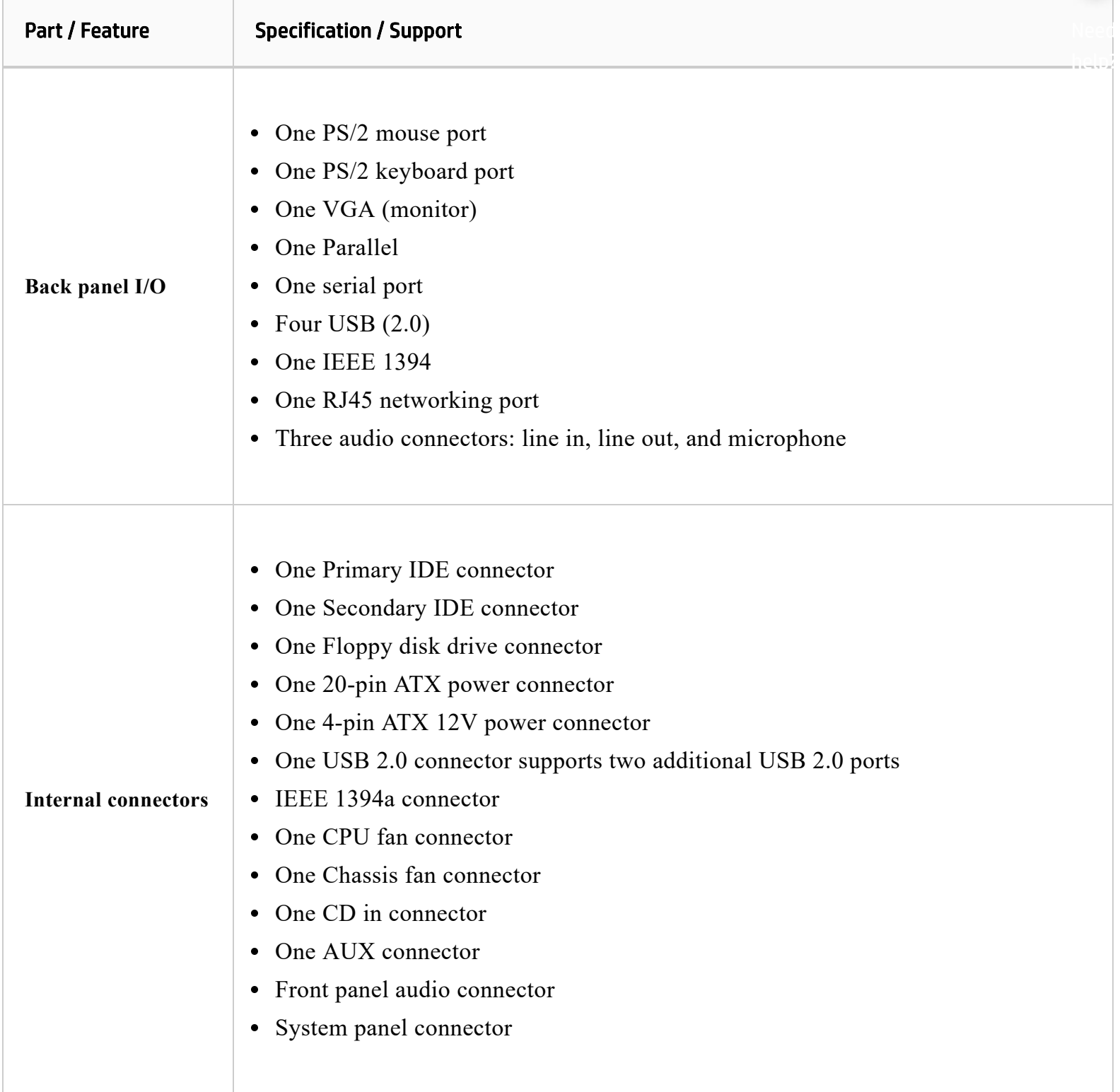

NOTE: Motherboard specifications are subject to change without notice.

## Motherboard layout and photos

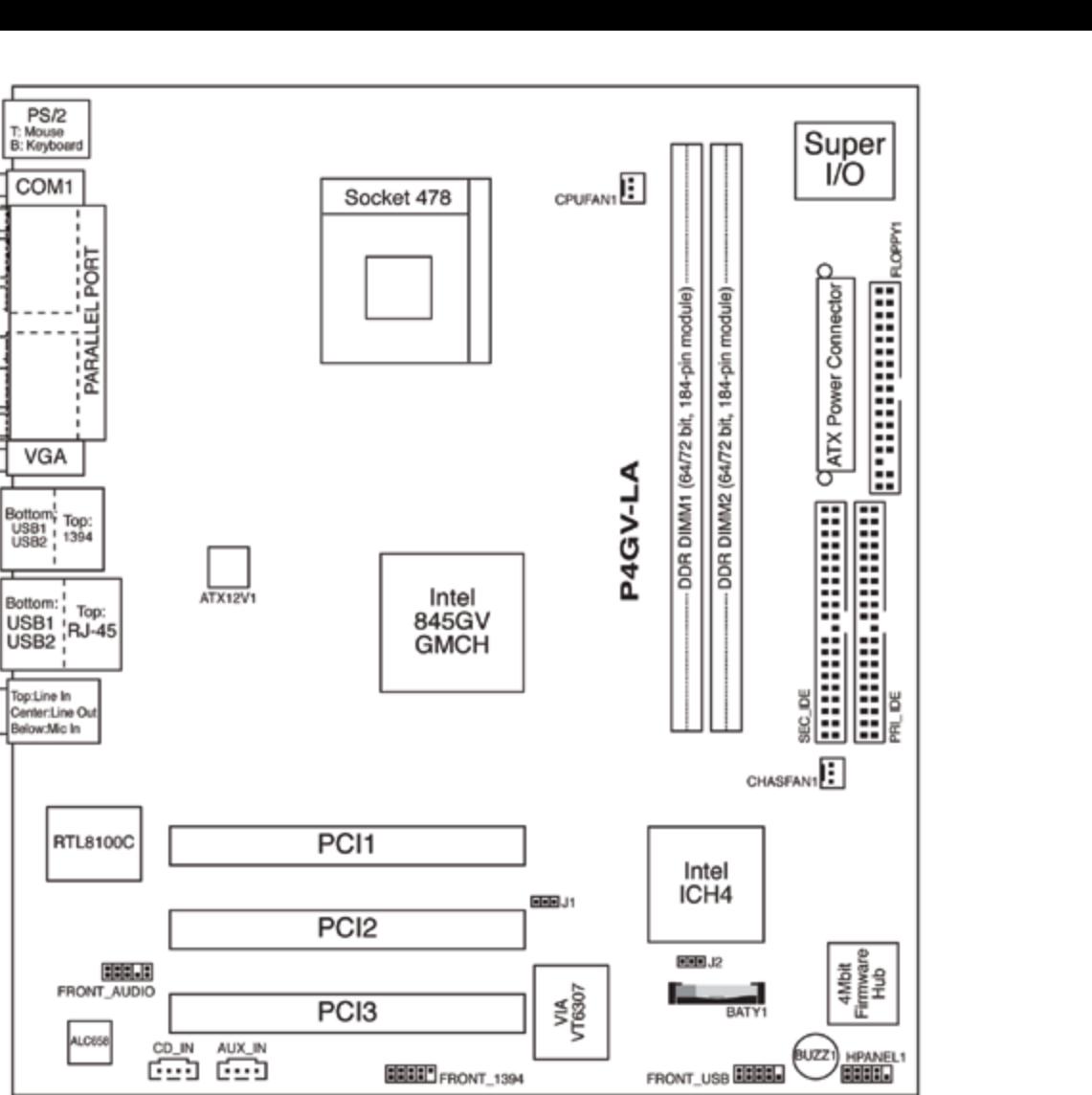

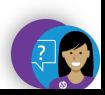

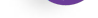

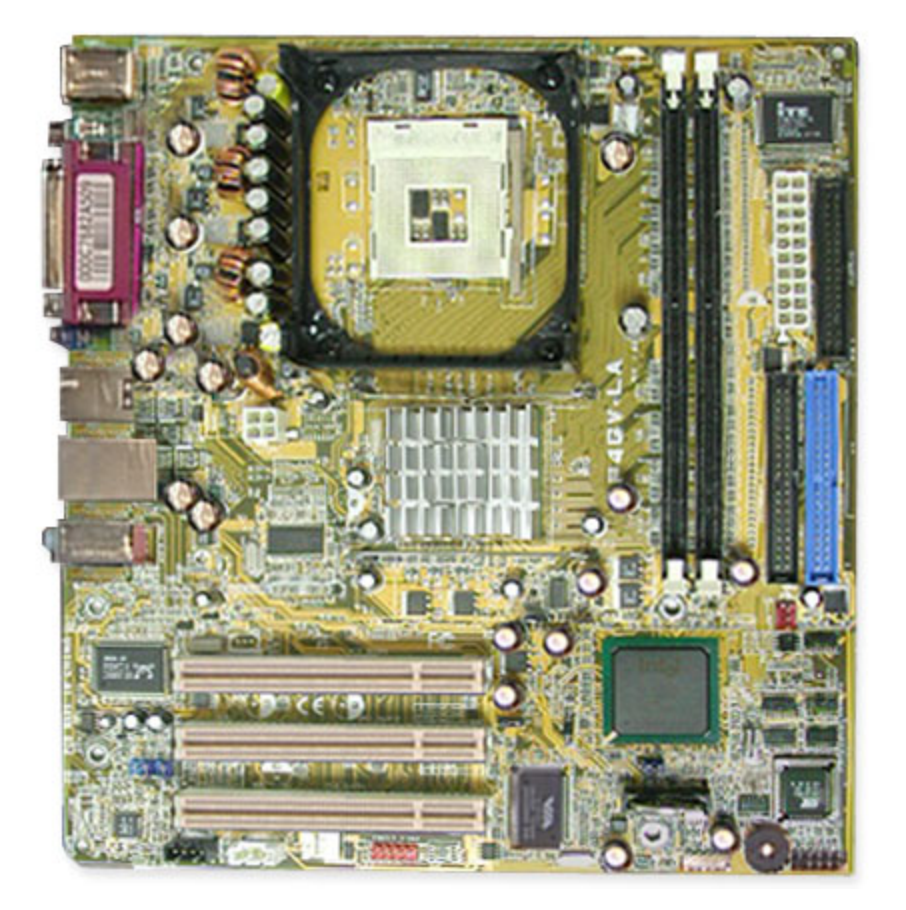

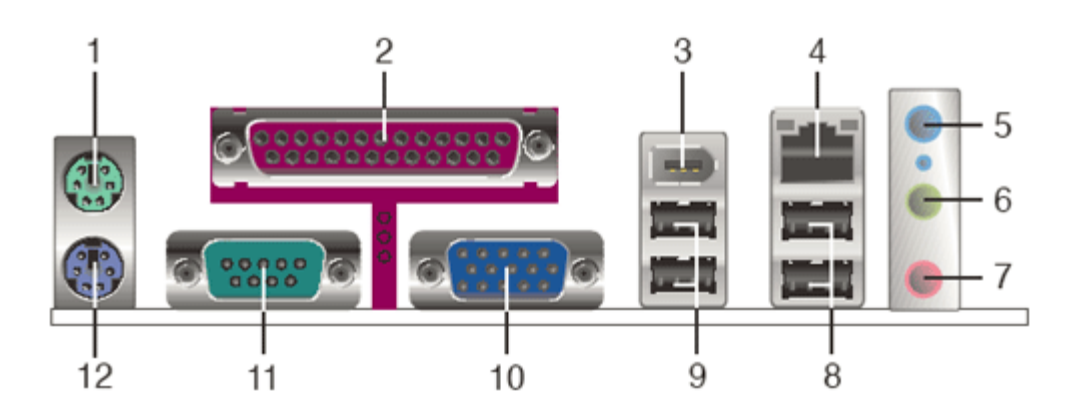

- **1.** PS/2 mouse port
- **2.** Parallel port
- **3.** IEEE 1394 port
- **4.** LAN RJ-45 port
- **5.** Line In port
- **6.** Line Out port
- **7.** Microphone port
- **8.** USB 2.0 ports 3 and 4
- **9.** USB 2.0 ports 1 and 2
- **10.** Video Graphics Adapter port
- **11.** Serial port
- **12.** PS/2 keyboard port

## Clearing the CMOS settings

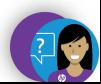

**A** CAUTION: Do not change any jumper setting while the computer is on. Damage to the motherboard can result.

#### **Clear RTC RAM (3-pin J1)**

Jumper J2 allows you to clear the CMOS. You can clear the CMOS memory of date, time, and system setup parameters by erasing the CMOS RTC RAM data. The onboard button cell battery powers the RAM data in CMOS, which include system setup information.

- 1. Turn off the PC and unplug the power cord.
- 2. Move the jumper J2 from pins 1-2 (Normal) to pins 2-3 (Clear CMOS). Keep the cap on pins 2-3 for about 5 to 10 seconds, then move the cap back to pins 1-2.

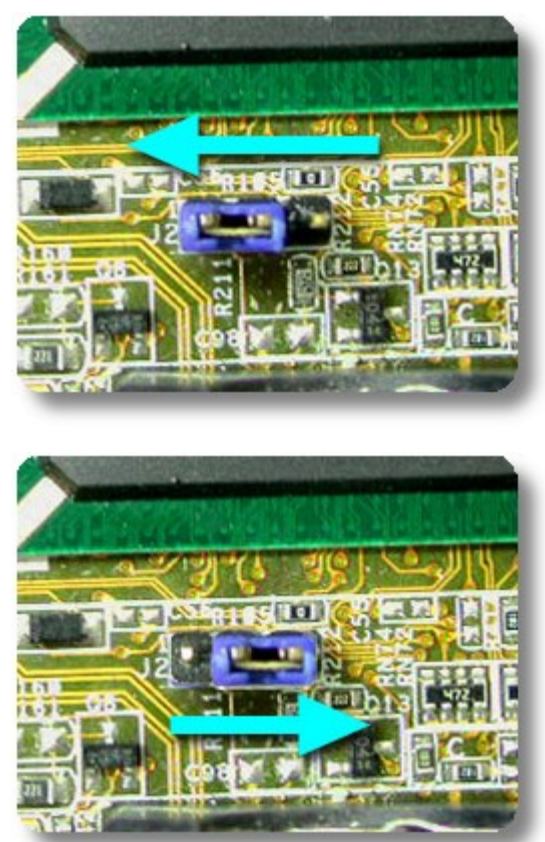

- 3. Plug the power cord and turn **on** the PC.
- 4. Hold down the Del key during startup to enter BIOS setup and re-enter data.

**A** CAUTION: Except when clearing the RTC RAM, never remove the cap from the default position. Removing the cap causes system boot failure!

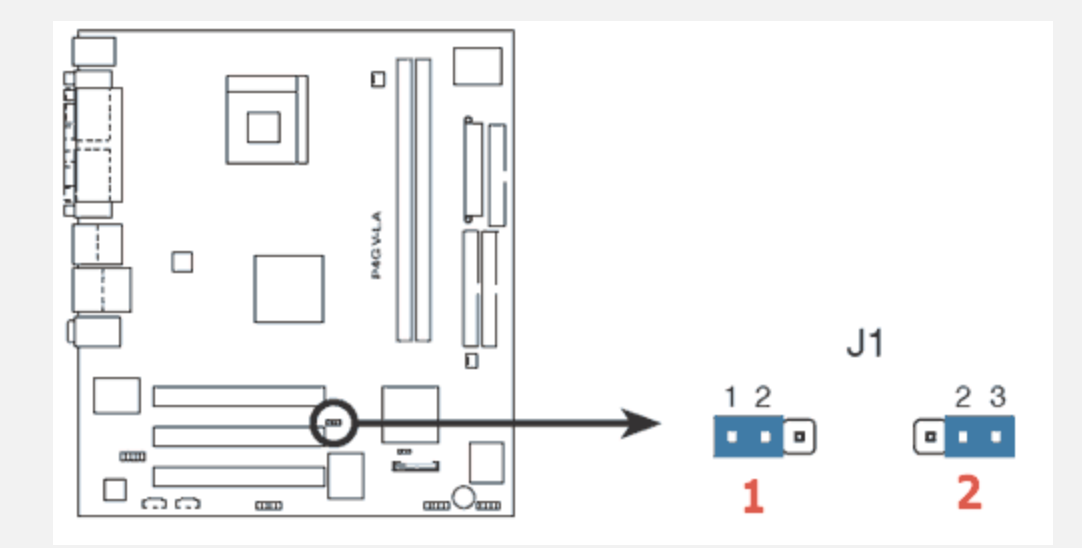

- **1.** Normal
- **2.** Clear CMOS

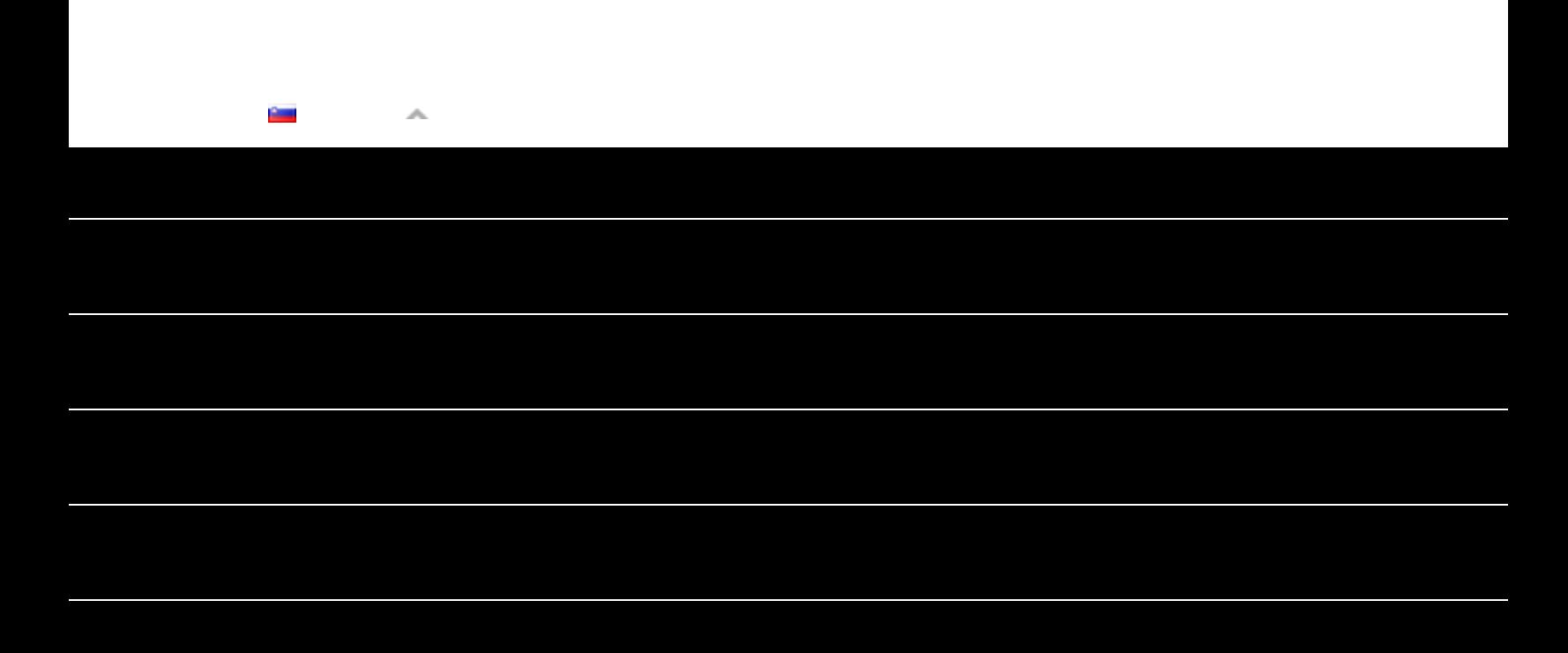

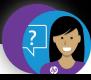